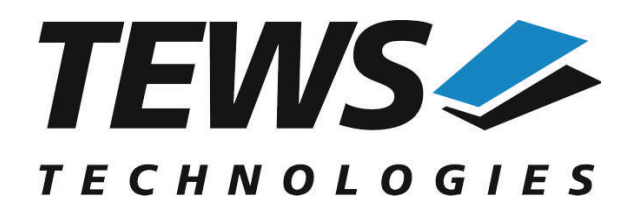

*The Embedded I/O Company*

# **TPMC551-SW-42**

## **VxWorks Device Driver**

8/4 Channel 16 Bit D/A

Version 4.0.x

## **User Manual**

Issue 4.0.0 May 2013

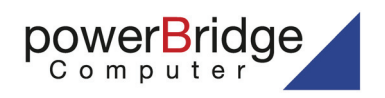

Ehlbeek 15a 30938 Burgwedel fon 05139-9980-0 fax 05139-9980-49 **VS TECHNOLOGIES GmbH** 

Bahnhof 7 25469 Halstenbek, Germany 101 4058 0 Fax: +49 (0) 4101 4058 19 e-mail: info@tews.com www.tews.com

www.powerbridge.de info@powerbridge.de

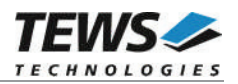

## **TPMC551-SW-42**

VxWorks Device Driver

8/4 Channel 16 Bit D/A

Supported Modules: TPMC551

This document contains information, which is proprietary to TEWS TECHNOLOGIES GmbH. Any reproduction without written permission is forbidden.

TEWS TECHNOLOGIES GmbH has made any effort to ensure that this manual is accurate and complete. However TEWS TECHNOLOGIES GmbH reserves the right to change the product described in this document at any time without notice.

TEWS TECHNOLOGIES GmbH is not liable for any damage arising out of the application or use of the device described herein.

©1999-2013 by TEWS TECHNOLOGIES GmbH

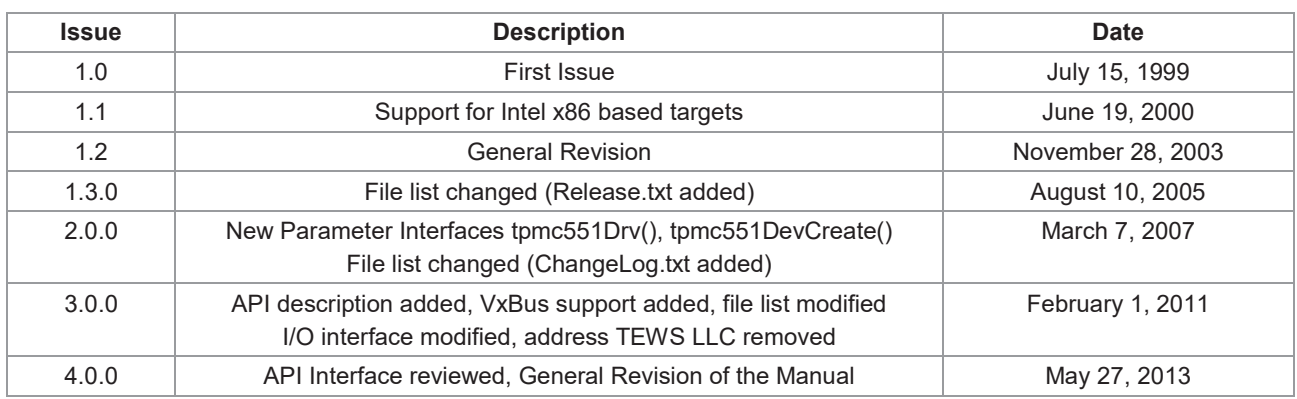

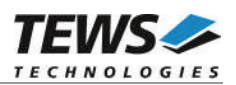

## **Table of Contents**

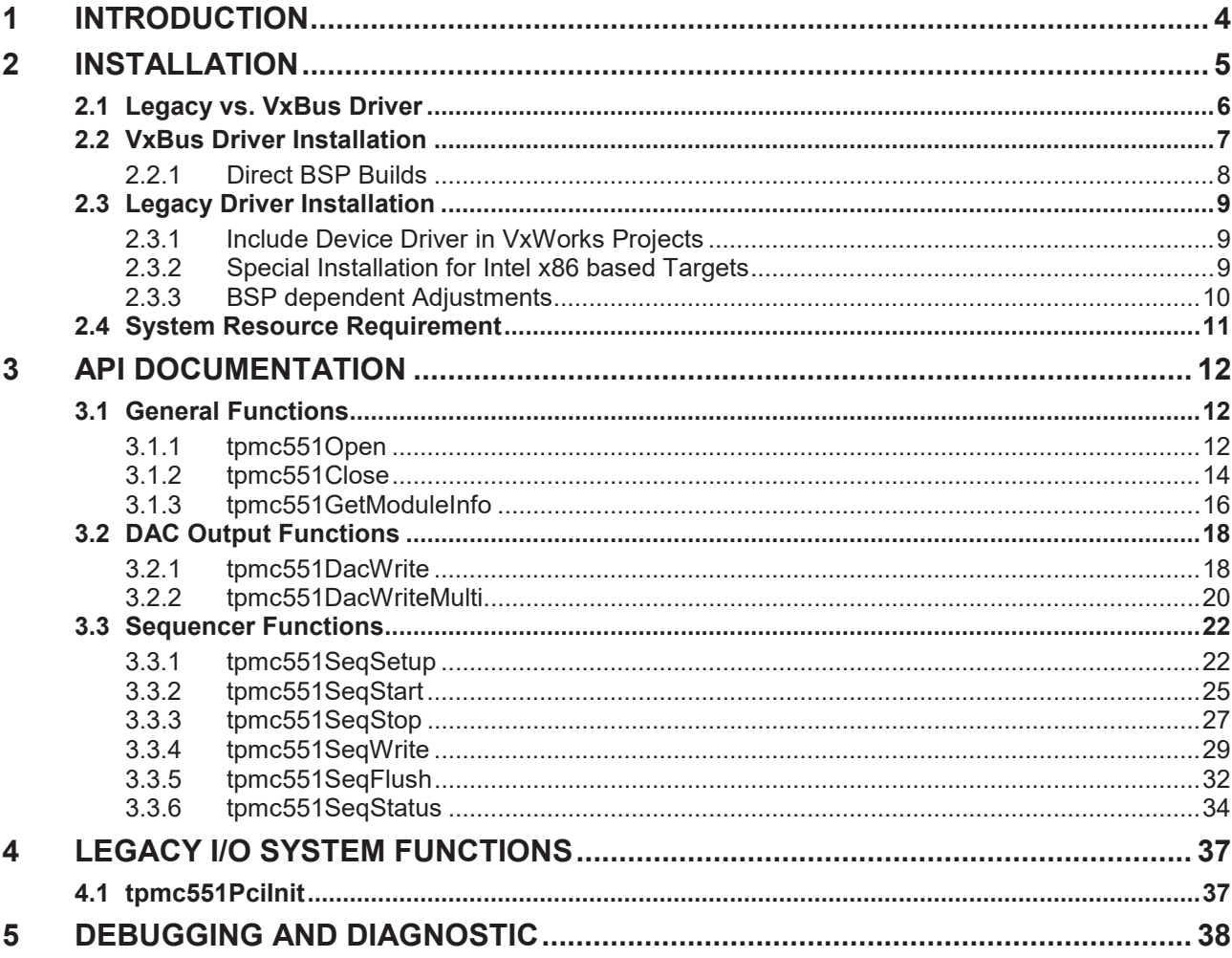

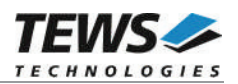

# **1 Introduction**

The TPMC551-SW-42 VxWorks device driver software allows the operation of the supported PMC conforming to the VxWorks I/O system specification.

The TPMC551-SW-42-SW-42 release contains independent driver sources for the old legacy (pre-VxBus) and the new VxBus-enabled driver model. The VxBus-enabled driver is recommended for new developments with later VxWorks 6.x release and mandatory for VxWorks SMP systems.

Both drivers, legacy and VxBus, share the same application programming interface (API).

Both drivers invoke a mutual exclusion and binary semaphore mechanism to prevent simultaneous requests by multiple tasks from interfering with each other.

The TPMC551-SW-42 device driver supports the following features:

- $\triangleright$  Setting DAC output value
- ¾ Configure, start, and stop DAC-sequencer
- $\triangleright$  Write data for sequencer cycle
- $\triangleright$  Use of data correction for simple conversion and in sequencer mode
- $\triangleright$  Use of latched writes for synchronous output
- ¾ Reading TPMC551 configuration (number of channels and uni-/bipolar output)

The TPMC551-SW-42 supports the modules listed below:

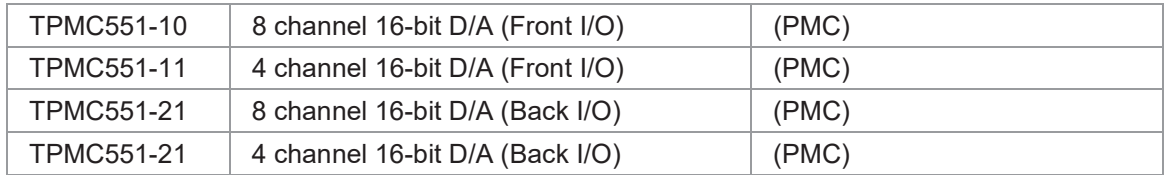

To get more information about the features and use of supported devices it is recommended to read the manuals listed below.

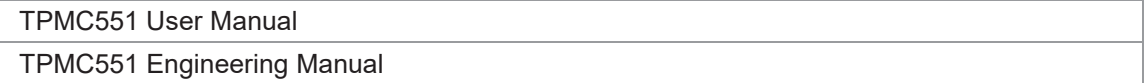

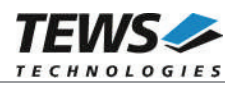

# **2 Installation**

Following files are located on the distribution media:

Directory path 'TPMC551-SW-42':

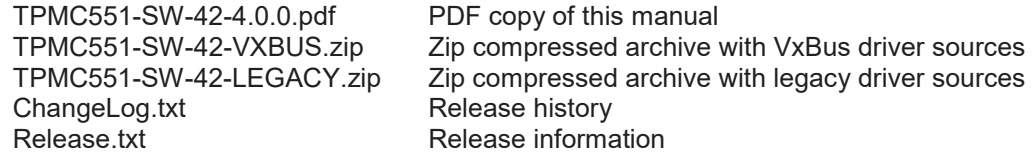

The archive TPMC551-SW-42-VXBUS.zip contains the following files and directories:

Directory path './tews/tpmc551':

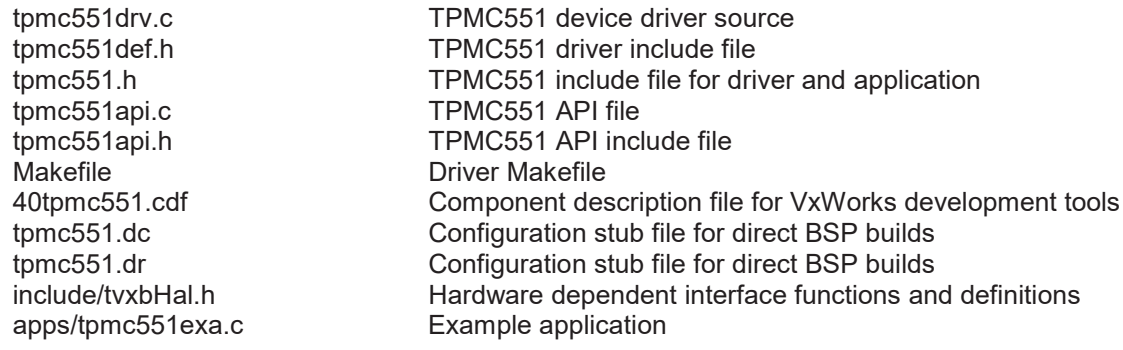

The archive TPMC551-SW-42-LEGACY.zip contains the following files and directories:

Directory path './tpmc551':

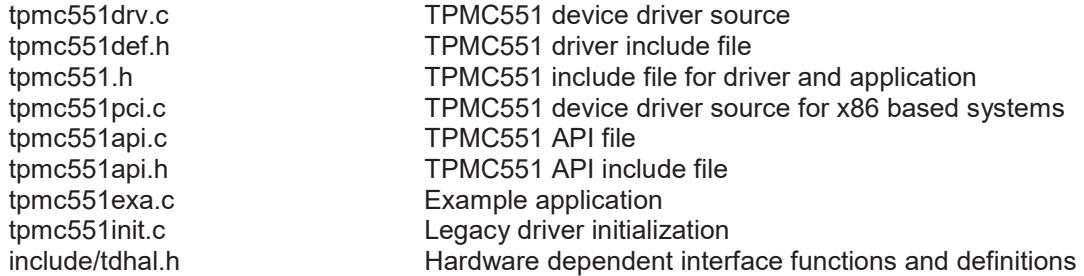

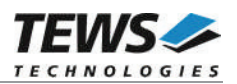

## **2.1 Legacy vs. VxBus Driver**

In later VxWorks 6.x releases, the old VxWorks 5.x legacy device driver model was replaced by VxBus-enabled device drivers. Legacy device drivers are tightly coupled with the BSP and the board hardware. The VxBus infrastructure hides all BSP and hardware differences under a well defined interface, which improves the portability and reduces the configuration effort. A further advantage is the improved performance of API calls by using the method interface and bypassing the VxWorks basic I/O interface.

VxBus-enabled device drivers are the preferred driver interface for new developments.

The checklist below will help you to make a decision which driver model is suitable and possible for your application:

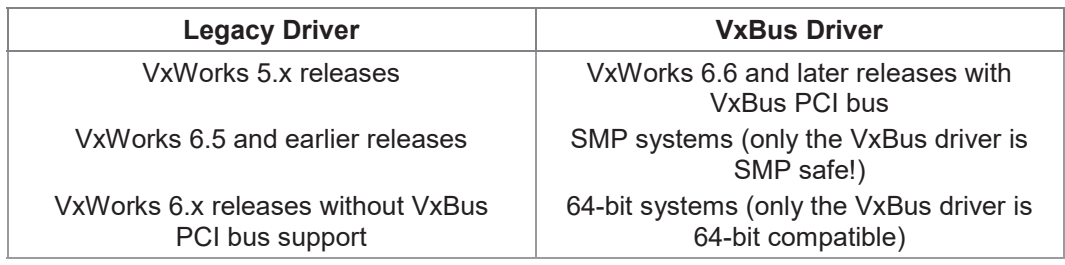

**TEWS TECHNOLOGIES recommends not using the VxBus Driver before VxWorks release 6.6. In previous releases required header files are missing and the support for 3rd-party drivers may not be available.**

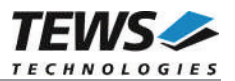

## **2.2 VxBus Driver Installation**

Because Wind River doesn't provide a standard installation method for 3<sup>rd</sup> party VxBus device drivers the installation procedure needs to be done manually.

In order to perform a manual installation extract all files from the archive TPMC551-SW-42-VXBUS.zip to the typical 3rd party directory *installDir/vxworks-6.x/target/3rdparty* (whereas *installDir* must be substituted by the VxWorks installation directory).

After successful installation the TPMC551 device driver is located in the vendor and driver-specific directory *installDir/vxworks-6.x/target/3rdparty/tews/tpmc551.*

At this point the TPMC551 driver is not configurable and cannot be included with the kernel configuration tool in a Wind River Workbench project. To make the driver configurable the driver library for the desired processor (CPU) and build tool (TOOL) must be built in the following way:

- (1) Open a VxWorks development shell (e.g. C:\WindRiver\wrenv.exe -p vxworks-6.7)
- (2) Change into the driver installation directory *installDir/vxworks-6.x/target/3rdparty/tews/tpmc551*
- (3) Invoke the build command for the required processor and build tool *make CPU=cpuName TOOL=tool*

For Windows hosts this may look like this:

```
C:> cd \WindRiver\vxworks-6.7\target\3rdparty\tews\tpmc551
C:> make CPU=PENTIUM4 TOOL=diab
```
To compile SMP-enabled libraries, the argument VXBUILD=SMP must be added to the command line

C:> make CPU=PENTIUM4 TOOL=diab VXBUILD=SMP

To build 64-bit libraries, the argument VXBUILD=LP64 must be added to the command line

> make CPU=CORE TOOL=gnu VXBUILD=LP64

For 64-bit SMP-enabled libraries a build command may look like this

> make CPU=CORE TOOL=gnu VXBUILD="LP64 SMP"

To integrate the TPMC551 driver with the VxWorks development tools (Workbench), the component configuration file *40tpmc551.cdf* must be copied to the directory *installDir/vxworks-6.x/target/config/comps/VxWorks*.

```
C:> cd \WindRiver\vxworks-6.7\target\3rdparty\tews\tpmc551
C:> copy 40tpmc551.cdf \Windriver\vxworks-6.7\target\config\comps\vxWorks
```
In VxWorks 6.7 and newer releases the kernel configuration tool scans the CDF file automatically and updates the *CxrCat.txt* cache file to provide component parameter information for the kernel configuration tool as long as the timestamp of the copied CDF file is newer than the one of the *CxrCat.txt*. If your copy command preserves the timestamp, force to update the timestamp by a utility, such as *touch*.

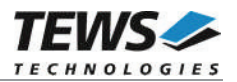

In earlier VxWorks releases the CxrCat.txt file may not be updated automatically. In this case, remove or rename the original *CxrCat.txt* file and invoke the make command to force recreation of this file.

```
C:> cd \Windriver\vxworks-6.7\target\config\comps\vxWorks
C:> del CxrCat.txt
C:> make
```
After successful completion of all steps above and restart of the Wind River Workbench, the TPMC551 driver and API can be included in VxWorks projects by selecting the *"TEWS TPMC551 Driver" and "TEWS TPMC551 API"* components in the *"hardware (default) - Device Drivers"* folder with the kernel configuration tool.

## **2.2.1 Direct BSP Builds**

In development scenarios with the direct BSP build method without using the Workbench or the vxprj command-line utility, the TPMC551 configuration stub files must be copied to the directory *installDir/vxworks-6.x/target/config/comps/src/hwif.* Afterwards the *vxbUsrCmdLine.c* file must be updated by invoking the appropriate make command.

```
C:> cd \WindRiver\vxworks-6.7\target\3rdparty\tews\tpmc551
C:> copy tpmc551.dc \Windriver\vxworks-6.7\target\config\comps\src\hwif
C:> copy tpmc551.dr \Windriver\vxworks-6.7\target\config\comps\src\hwif
```

```
C:> cd \Windriver\vxworks-6.7\target\config\comps\src\hwif
```

```
C:> make vxbUsrCmdLine.c
```
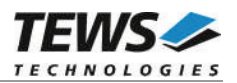

## **2.3 Legacy Driver Installation**

## **2.3.1 Include Device Driver in VxWorks Projects**

For including the TPMC551-SW-42 device driver into a VxWorks project (e.g. Tornado IDE or Workbench) follow the steps below:

- (1) Extract all files from the archive TPMC551-SW-42-LEGACY.zip to your project directory.
- (2) Add the device drivers C-files to your project. Make a right click to your project in the 'Workspace' window and use the 'Add Files ...' topic. A file select box appears, and the driver files in the tpmc551 directory can be selected.
- (3) Now the driver is included in the project and will be built with the project.

**For a more detailed description of the project facility please refer to your VxWorks User's Guide (e.g. Tornado, Workbench, etc.)**

## **2.3.2 Special Installation for Intel x86 based Targets**

The TPMC551 device driver is fully adapted for Intel x86 based targets. This is done by conditional compilation directives inside the source code and controlled by the VxWorks global defined macro **CPU\_FAMILY**. If the content of this macro is equal to *I80X86* special Intel x86 conforming code and function calls will be included.

The second problem for Intel x86 based platforms can't be solved by conditional compilation directives. Due to the fact that some Intel x86 BSP's doesn't map PCI memory spaces of devices which are not used by the BSP, the required device memory spaces can't be accessed.

To solve this problem a MMU mapping entry has to be added for the required TPMC551 PCI memory spaces prior the MMU initialization (*usrMmuInit()*) is done.

The C source file **tpmc551pci.c** contains the function *tpmc551PciInit().* This routine finds out all TPMC551 devices and adds MMU mapping entries for all used PCI memory spaces. Please insert a call to this function after the PCI initialization is done and prior to MMU initialization (*usrMmuInit()*).

The right place to call the function *tpmc551PciInit()* is at the end of the function *sysHwInit()* in **sysLib.c** (it can be opened from the project *Files* window):

tpmc551PciInit();

Be sure that the function is called prior to MMU initialization otherwise the TPMC551 PCI spaces remains unmapped and an access fault occurs during driver initialization.

**Modifying the sysLib.c file will change the sysLib.c in the BSP path. Remember this for future projects and recompilations.**

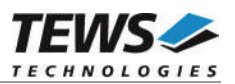

## **2.3.3 BSP dependent Adjustments**

The driver includes a file called *include/tdhal.h* which contains functions and definitions for BSP adaptation. It may be necessary to modify them for BSP specific settings. Most settings can be made automatically by conditional compilation set by the BSP header files, but some settings must be configured manually. There are two way of modification, first you can change the *include/tdhal.h* and define the corresponding definition and its value, or you can do it, using the command line option *–D*.

There are 3 offset definitions (*USERDEFINED\_MEM\_OFFSET*, *USERDEFINED\_IO\_OFFSET*, and *USERDEFINED\_LEV2VEC*) that must be configured if a corresponding warning message appears during compilation. These definitions always need values. Definition values can be assigned by command line option *-D<definition>=<value>*.

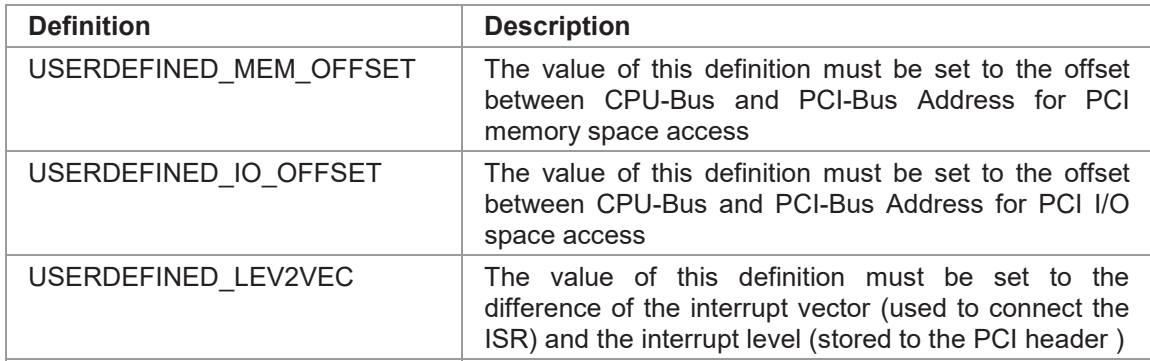

Another definition allows a simple adaptation for BSPs that utilize a *pciIntConnect()* function to connect shared (PCI) interrupts. If this function is defined in the used BSP, the definition of *USERDEFINED\_SEL\_PCIINTCONNECT* should be enabled. The definition by command line option is made by *-D<definition>.*

**Please refer to the BSP documentation and header files to get information about the interrupt connection function and the required offset values.**

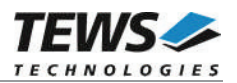

## **2.4 System Resource Requirement**

The table gives an overview over the system resources that will be needed by the driver.

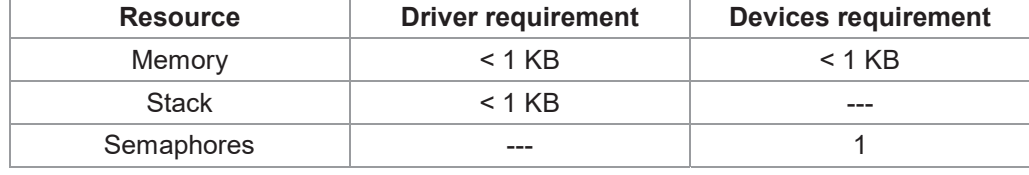

**Memory and Stack usage may differ from system to system, depending on the used compiler and its setup.**

The following formula shows the way to calculate the common requirements of the driver and devices.

*<total requirement> = <driver requirement> + (<number of devices> \* <device requirement>)*

**The maximum usage of some resources is limited by adjustable parameters. If the application and driver exceed these limits, increase the according values in your project.**

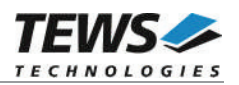

# **3 API Documentation**

## **3.1 General Functions**

## **3.1.1 tpmc551Open**

## **NAME**

tpmc551Open – opens a device.

## **SYNOPSIS**

TPMC551\_HANDLE tpmc551Open ( char \*DeviceName

)

## **DESCRIPTION**

Before I/O can be performed to a device, a device handle must be opened by a call to this function. If the legacy TPMC551 driver is used, this function will also install the legacy driver and create devices with the first call. The VxBus TPMC551 driver will be installed automatically by the VxBus system.

**The tpmc551Open function can be called multiple times (e.g. in different tasks).**

## **PARAMETERS**

*DeviceName*

This parameter points to a null-terminated string that specifies the name of the device. The following device naming must be used:

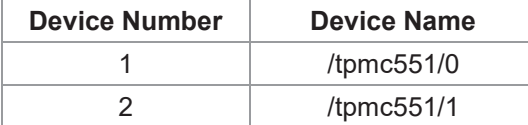

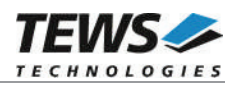

## **EXAMPLE**

```
#include "tpmc551api.h"
TPMC551 HANDLE hdl;
/*
** open the specified device
*/
hdl = tpmc551Open("/tpmc551/0");
if (hdl == NULL){
    /* handle open error */
}
```
## **RETURNS**

A device handle, or NULL if the function fails. An error code will be stored in *errno*.

## **ERROR CODES**

The error codes are stored in *errno.*

The error code is a standard error code set by the I/O system.

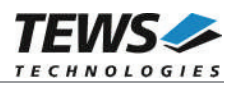

## **3.1.2 tpmc551Close**

## **NAME**

tpmc551Close – closes a device.

## **SYNOPSIS**

TPMC551\_STATUS tpmc551Close ( TPMC551\_HANDLE hdl )

## **DESCRIPTION**

This function closes previously opened devices.

## **PARAMETERS**

*hdl*

This value specifies the device handle to the hardware module retrieved by a call to the corresponding open-function.

## **EXAMPLE**

```
#include "tpmc551api.h"
TPMC551 HANDLE hdl;
TPMC551 STATUS result;
/*
** close the device
*/
result = tpmc551Close(hdl);
if (result != TPMC551_OK)
{
    /* handle close error */
}
```
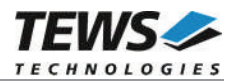

## **RETURNS**

On success, TPMC551\_OK is returned. In the case of an error, the appropriate error code is returned by the function.

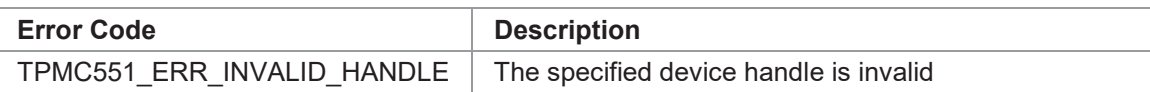

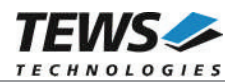

## **3.1.3 tpmc551GetModuleInfo**

## **NAME**

tpmc551GetModuleInfo – Get module information

## **SYNOPSIS**

```
TPMC551_STATUS tpmc551GetModuleInfo
```

```
TPMC551_HANDLE hdl,
int *NumChan,
int bipolar[TPMC551_MAX_CHAN],
int OffsCorr[TPMC551_MAX_CHAN],
int GainCorr<sup>[TPMC551_MAX_CHAN]</sup>
```

```
)
```
(

## **DESCRIPTION**

This function reads module information data from the specified device.

## **PARAMETERS**

*hdl*

This argument specifies the device handle to the hardware module retrieved by a call to the corresponding open-function.

#### *NumChan*

This argument is a pointer to an int variable where the number of available DAC channels is returned.

#### *bipolar*

This argument is a pointer to an int array where the configured voltage range of each DAC channel is returned as boolean value. The array element bipolar[0] contains the range stetting for DAC channel 1, bipolar[1] for DAC channel 2 and so forth. If the corresponding value is TRUE then the voltage range of the channel is configured to +/- 10V output (bipolar); otherwise it is configured to 0…10V output voltage range.

```
OffsCorr
```
This argument is a pointer to an int array where the factory programmed offset correction data is returned. OffsCorr[0] contains correction data for DAC channel 1, OffsCorr[1] for DAC channel 2 and so forth.

#### *GainCorr*

This argument is a pointer to an int array where the factory programmed gain correction data are returned. GainCorr[0] contains correction data for DAC channel 1, GainCorr[1] for DAC channel 2 and so forth.

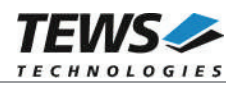

## **EXAMPLE**

```
#include "tpmc551api.h"
TPMC551_HANDLE hdl;
TPMC551 STATUS result;
int NumChan:
int bipolar[TPMC551_MAX_CHAN];
int OffsCorr[TPMC551 MAX CHAN];
int GainCorr[TPMC551 MAX CHAN];
/* Get module information data */
result = tpmc551GetModuleInfo(hdl, &NumChan, bipolar, OffsCorr, GainCorr);
if (result != TPMC551_OK)
{
    /* handle error */
}
```
## **RETURNS**

On success, TPMC551\_OK is returned. In the case of an error, the appropriate error code is returned by the function.

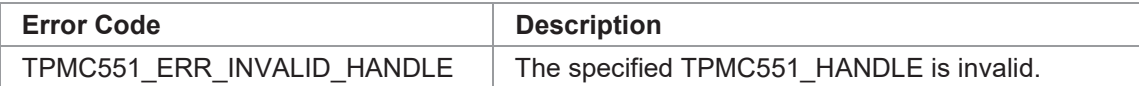

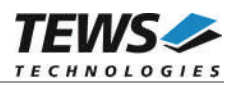

## **3.2 DAC Output Functions**

## **3.2.1 tpmc551DacWrite**

## **NAME**

tpmc551DacWrite – write D/A value to specified channel

## **SYNOPSIS**

```
TPMC551_STATUS tpmc551DacWrite
```
TPMC551\_HANDLE hdl, int channel, unsigned int flags, int value

## )

(

## **DESCRIPTION**

This function writes a new value to a specific channel and starts D/A conversion immediately in transparent mode

## **PARAMETERS**

*hdl*

This argument specifies the device handle to the hardware module retrieved by a call to the corresponding open-function.

#### *channel*

This argument specifies the DAC channel which shall be updated. Possible values are 1 up to the number of available DAC channels of the specific module.

#### *flags*

This argument specifies a set of bit flags that control the D/A conversion:

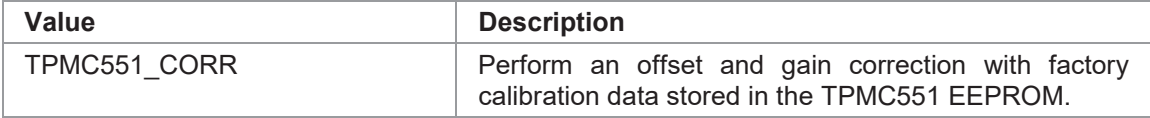

*value*

This argument specifies the new 16-bit D/A value. Valid data range depends on the voltage range of the specified channel (0…65535 for 0...10V voltage range and -32768…32767 for +/- 10V voltage range).

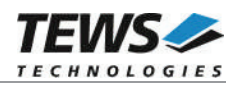

## **EXAMPLE**

```
#include "tpmc551api.h"
TPMC551_HANDLE hdl;
TPMC551 STATUS result;
result = tpmc551DacWrite(hdl, 1, TPMC551_CORR, 12345);
if (result != TPMC551_OK)
{
    /* handle error */
}
```
## **RETURNS**

On success, TPMC551\_OK is returned. In the case of an error, the appropriate error code is returned by the function.

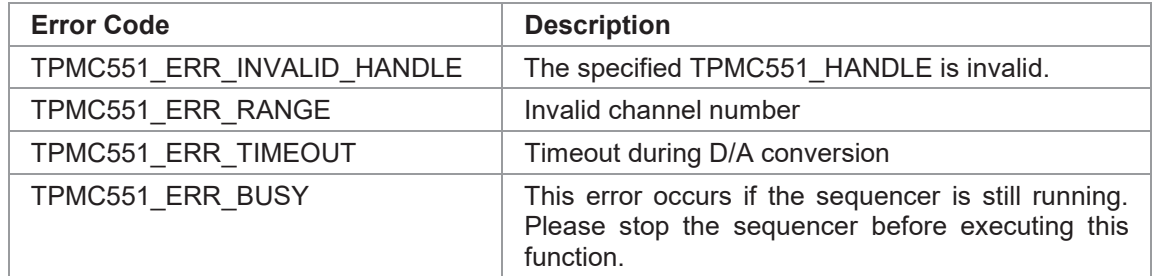

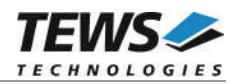

## **3.2.2 tpmc551DacWriteMulti**

## **NAME**

(

)

tpmc551DacWriteMulti – write D/A value to multiple channels

### **SYNOPSIS**

```
TPMC551_STATUS tpmc551DacWriteMulti
```
TPMC551\_HANDLE hdl, unsigned int ChannelMask, unsigned int flags,

int values[TPMC551\_MAX\_CHAN]

## **DESCRIPTION**

This function writes new values to specified channels and starts D/A conversion immediately (transparent mode) or simultaneously (latched mode).

## **PARAMETERS**

*hdl*

This argument specifies the device handle to the hardware module retrieved by a call to the corresponding open-function.

#### *ChannelMask*

This argument selects DAC channels which shall be updated. A set (1) bit specifies that the corresponding channel shall be updated. Bit 0 corresponds to the first DAC channel, bit 1 corresponds to the second DAC channel and so on.

#### *flags*

This argument specifies a set of bit flags that control the D/A conversion:

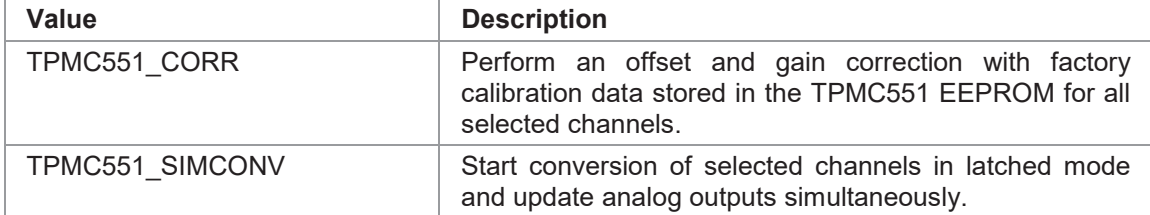

*values*

This array contains the new 16-bit D/A values. Valid data range depends on the voltage range of the specified channel (0…65535 for 0...10V voltage range and -32768…32767 for +/-10V voltage range).

Array index 0 corresponds to the first DAC channel, array index 1 corresponds to the second DAC channel and so on. Only channels selected for update (*ChannelMask)* will be modified.

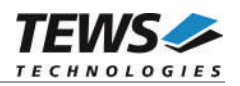

## **EXAMPLE**

```
#include "tpmc551api.h"
TPMC551_HANDLE hdl;
TPMC551_STATUS result;
unsigned int ChannelMask;
unsigned int flags;
int values[TPMC551_MAX_CHAN];
/* Update channel 1, 4 and 8 simultaneously with corrected D/A values */
ChannelMask = (1<<0) | (1<<3) | (1<<7);
flags = TPMC551_CORR | TPMC551_SIMCONV;
value[0] = 1111; /* channel 1 */
value[3] = 4444; /* channel 4 */
value[7] = 8888; /* channel 8 */
result = tpmc551DacWriteMulti(hdl, ChannelMask, flags, values);
if (result != TPMC551_OK)
{
    /* handle error */
}
```
## **RETURNS**

On success, TPMC551\_OK is returned. In the case of an error, the appropriate error code is returned by the function.

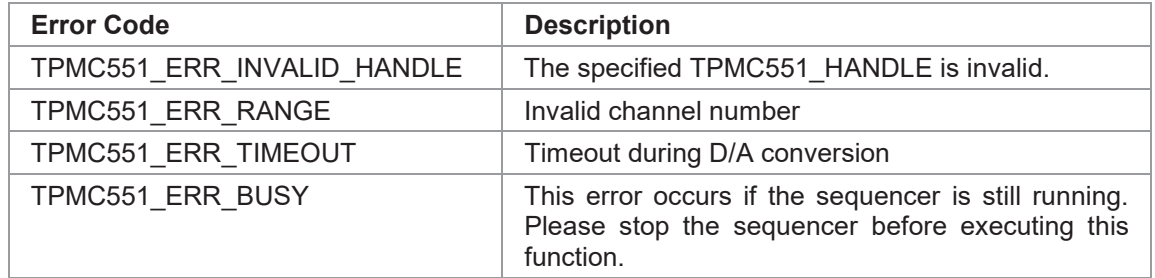

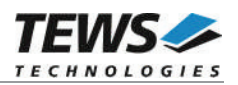

## **3.3 Sequencer Functions**

## **3.3.1 tpmc551SeqSetup**

## **NAME**

(

)

tpmc551SeqSetup – Setup sequencer facility

## **SYNOPSIS**

```
TPMC551_STATUS tpmc551SeqSetup
```
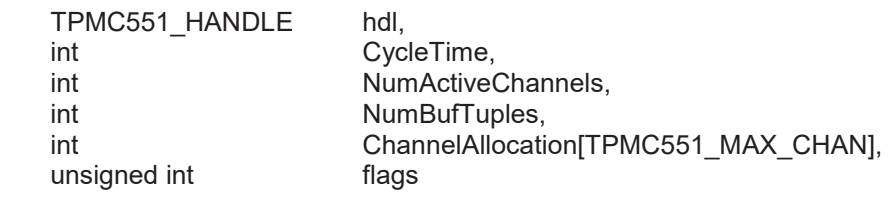

#### **DESCRIPTION**

This function configures the sequencer facility and allocates memory for the sequencer software ring buffer. The behaviour of the sequencer facility is controlled by a set of bit flags which are described below.

Basically the sequencer will perform a D/A conversion on active channels in a deterministic time period controlled by a cycle timer or the duration of the conversion itself. To be sure that D/A data will be available for the next cycle just in-time, data for the sequencer will be provided by a configurable ring buffer. The ring buffer can be asynchronously filled by the application program.

The sequencer facility provides two operating modes. In loop mode (TPMC551\_LOOP) the buffer will be filled completely with new data (e.g. wave form). The contents of the buffer will be output continuously in a loop. In normal mode (TPMC551\_LOOP is not set) the application program must provide new data for every cycle. If the buffer is empty then the sequencer will stop and it holds the last output value until new data arrives.

#### **PARAMETERS**

*hdl*

This argument specifies the device handle to the hardware module retrieved by a call to the corresponding open-function.

#### *CycleTime*

This argument specifies the sequencer cycle time in steps of 100 μs. This argument is only relevant if the flag TPMC551\_TIMERMODE is set.

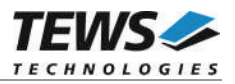

#### *NumActiveChannels*

This argument specifies the number of active channels. Valid range is 1 up to the number of available channels (4 or 8).

#### *NumBufTuples*

This argument specifies the size of the sequencer software ring buffer. In this case size is not the number of bytes to allocate but rather the number of tuples (data for all active channels per cycle).

#### *ChannelAllocation*

This argument specifies the channel number of active channels and their enumeration inside a tuple. The function tpmc551SeqWrite awaits new data for active channels in this order. The first array element contains the channel number (1...n) of the first active channel. The second array element the channel number of the second active channel and so forth. Unused array elements can be left undefined.

#### *flags*

This argument specifies a set of bit flags that control the sequencer operation:

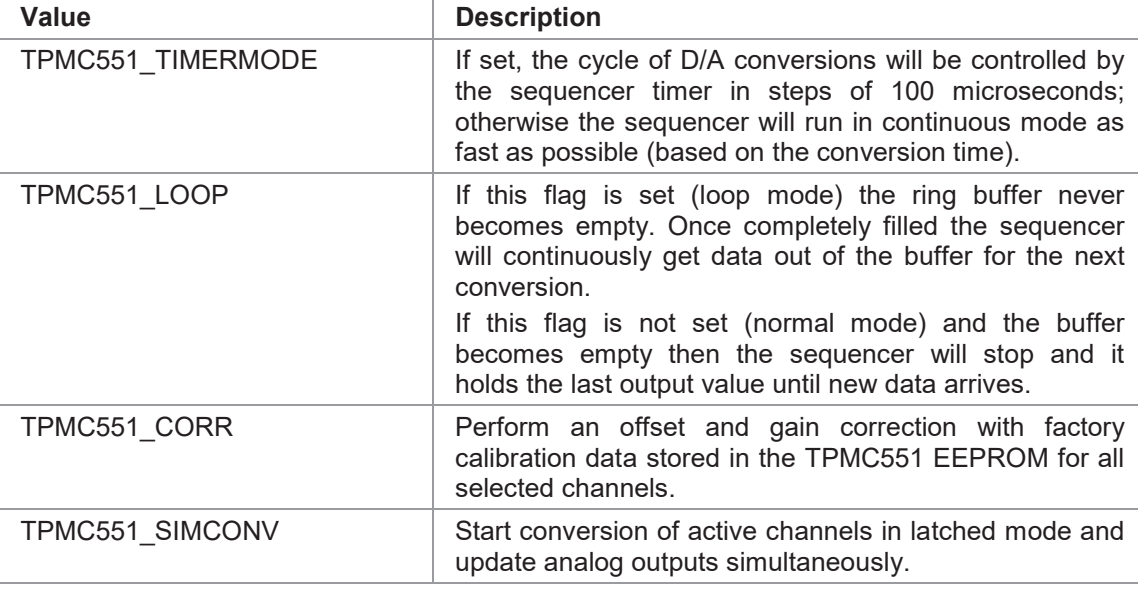

## **EXAMPLE**

```
#include "tpmc551api.h"
```
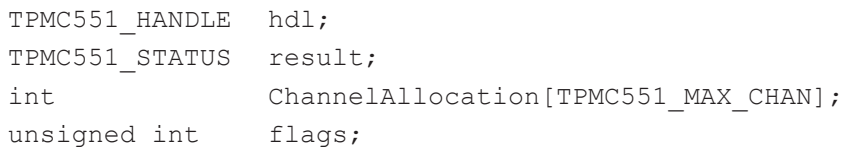

…

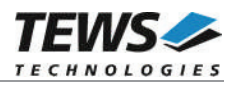

```
/* Setup the sequencer with 2 active channels (1 and 4) in timer mode */
/* with 1 ms cycle time. The sequencer buffer shall store data tuples */
/* for up to 100 cycles. */
ChannelAllocation[0] = 1;
ChannelAllocation[1] = 4;flags = TPMC551_TIMERMODE | TPMC551_CORR | TPMC551_SIMCONV;
result = tpmc551SeqSetup(hdl, 10, 2, 100, ChannelAllocation, flags);
if (result != TPMC551_OK)
{
    /* handle error */
}
```
## **RETURNS**

…

On success, TPMC551\_OK is returned. In the case of an error, the appropriate error code is returned by the function.

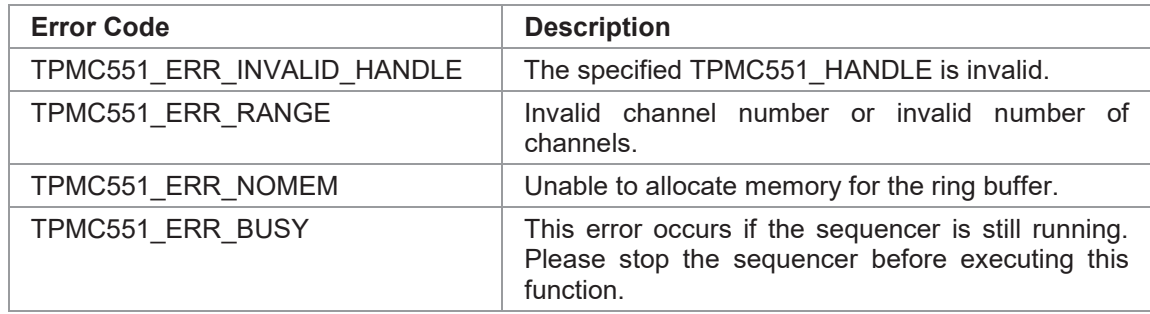

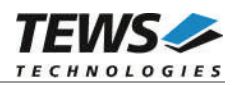

## **3.3.2 tpmc551SeqStart**

## **NAME**

tpmc551SeqStart – start sequencer facility

## **SYNOPSIS**

```
TPMC551_STATUS tpmc551SeqStart
(
    TPMC551_HANDLE hdl
)
```
## **DESCRIPTION**

This function starts the sequencer facility. Before calling this function the sequencer must be setup with tpmc551SeqSetup und the ring buffer must be filled with tpmc551SeqWrite.

## **PARAMETERS**

*hdl*

This argument specifies the device handle to the hardware module retrieved by a call to the corresponding open-function.

## **EXAMPLE**

```
#include "tpmc551api.h"
TPMC551_HANDLE hdl;
TPMC551_STATUS result;
/* start the sequencer */
result = tpmc551SeqStart(hdl);if (result != TPMC551_OK)
{
    /* handle error */
}
```
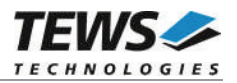

## **RETURNS**

On success, TPMC551\_OK is returned. In the case of an error, the appropriate error code is returned by the function.

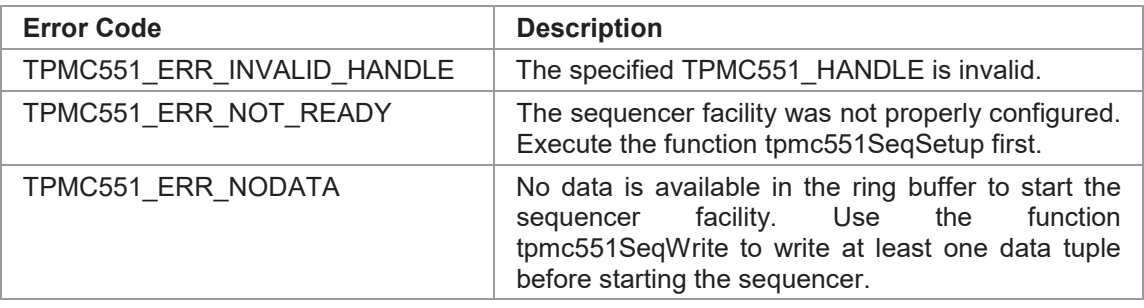

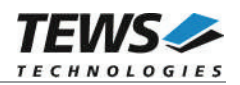

## **3.3.3 tpmc551SeqStop**

## **NAME**

tpmc551SeqStop – stop the sequencer facility

## **SYNOPSIS**

TPMC551\_STATUS tpmc551SeqStop ( TPMC551\_HANDLE hdl )

## **DESCRIPTION**

This function stops the sequencer facility. All allocated resources (e.g. ring buffer memory) will be freed.

## **PARAMETERS**

*hdl*

This argument specifies the device handle to the hardware module retrieved by a call to the corresponding open-function.

## **EXAMPLE**

```
#include "tpmc551api.h"
TPMC551_HANDLE hdl;
TPMC551 STATUS result;
/* stop the sequencer */
result = tpmc551SeqStop(hdl);if (result != TPMC551_OK)
{
    /* handle error */
}
```
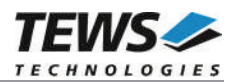

## **RETURNS**

On success, TPMC551\_OK is returned. In the case of an error, the appropriate error code is returned by the function.

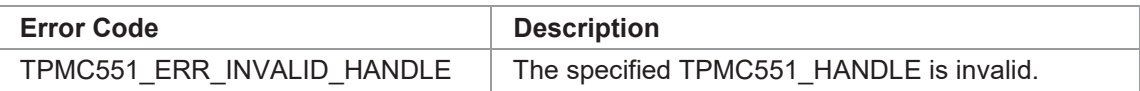

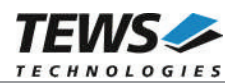

## **3.3.4 tpmc551SeqWrite**

## **NAME**

tpmc551SeqWrite – write new sequencer data

## **SYNOPSIS**

```
TPMC551_STATUS tpmc551SeqWrite
```
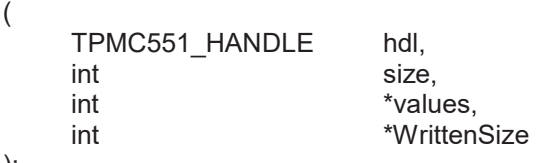

## );

#### **DESCRIPTION**

This function writes new data to the sequencers data buffer. The provided data buffer must always contain new data for all active channels (tuple). The number of tuples per write must be at least one up to "unlimited". This function will always write as many tuples as possible. If the buffer becomes full the function will return immediately with the error TPMC551\_ERR\_BUF\_FULL. The number of written bytes will be returned in a variable pointed to by WrittenSize.

## **PARAMETERS**

*hdl*

This argument specifies the device handle to the hardware module retrieved by a call to the corresponding open-function.

#### *size*

This argument specifies the size (in bytes) of the data buffer to write.

#### *values*

This argument is a pointer to an array of int variables that contains data for all active channels for at least one sequencer cycle (tuple). Despite of the declaration as simple int pointer this array is treated as a two-dimensional array with variable dimensions. The rows of the array represent the number of tuples and the columns the number of active channels. A declaration of this array will look like this: *data[tuples][channels]*.

#### *WrittenSize*

This argument is a pointer to an int variable where the number of written bytes is returned. In case of the error TPMC551\_ERR\_BUF\_FULL this value can be used to adjust the buffer start pointer for subsequent writes.

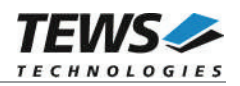

## **EXAMPLE**

```
#include "tpmc551api.h"
TPMC551_HANDLE hdl;
TPMC551_STATUS result;
int WrittenSize;
int ForOneCycle[4];
int ForHundredCycles[100][4];
/* Fill new data into the data buffers */ForHundredCycles[0][0] = 1; \frac{1}{2} /* first cycle, first channel */
ForHundredCycles[0][1] = 2; \frac{1}{2} /* first cycle, second channel */
...
ForHundredCycles[1][0] = 11; \qquad /* second cycle, first channel */
...
ForHundredCycles[99][3] = 1234; /* 100th cycle, last channel */
/* Write new data for 100 cycles and 4 active channels (100 * 4 values) */
result = tpmc551SeqWrite(
              hdl,
              sizeof(ForHundredCycles),
              (int*)ForHundredCycles,
              &WrittenSize);
if (result != TPMC551_OK)
{
    /* handle error */
    if (result == TPMC551_ERR_BUF_FULL)
    {
         /* send remaining data later */
    }
}
/* Write new data for 1 cycle and 4 active channels (4 values) */result = tpmc551SeqWrite(
              hdl,
              sizeof(ForOneCycle),
             ForOneCycle,
              &WrittenSize);
```
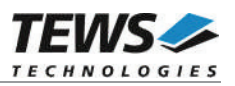

## **RETURNS**

On success, TPMC551\_OK is returned. In the case of an error, the appropriate error code is returned by the function.

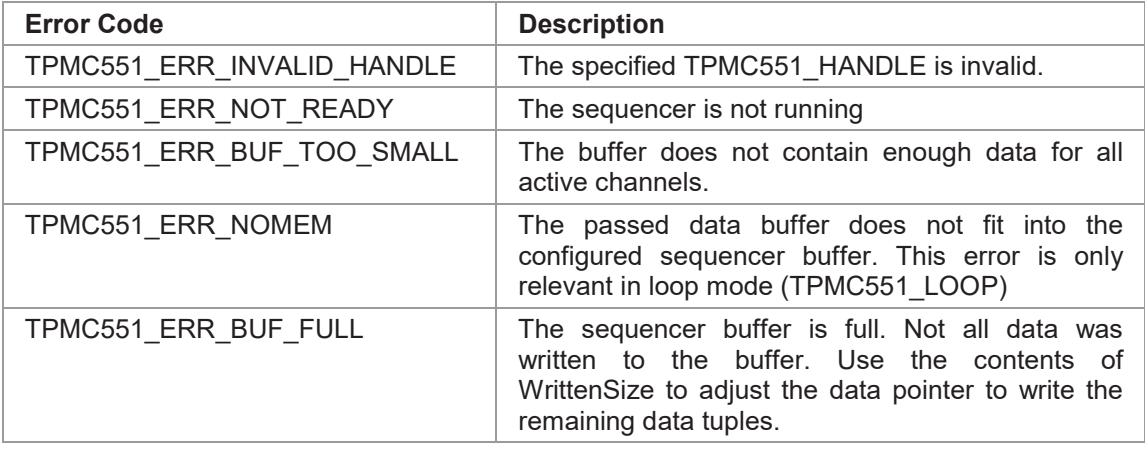

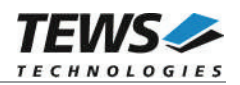

## **3.3.5 tpmc551SeqFlush**

## **NAME**

tpmc551SeqFlush – flush the sequencer ring buffer

## **SYNOPSIS**

TPMC551\_STATUS tpmc551SeqFlush ( TPMC551\_HANDLE hdl );

## **DESCRIPTION**

This function flushes the ring buffer of the sequencer facility. The analog output of active channels will hold the last converted data until new data is written with the tpmc551SeqWrite function.

## **PARAMETERS**

*hdl*

This argument specifies the device handle to the hardware module retrieved by a call to the corresponding open-function.

## **EXAMPLE**

```
#include "tpmc551api.h"
TPMC551_HANDLE hdl;
TPMC551 STATUS result;
/* flush the sequencer ring buffer */
result = tpmc551SeqFlush(hdl);if (result != TPMC551_OK)
{
    /* handle error */
}
```
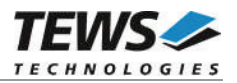

## **RETURNS**

On success, TPMC551\_OK is returned. In the case of an error, the appropriate error code is returned by the function.

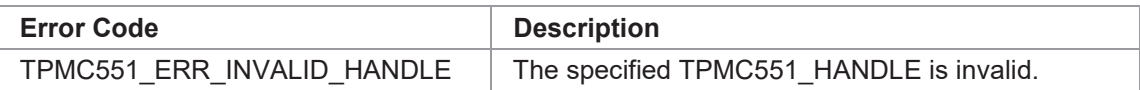

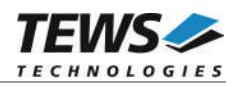

## **3.3.6 tpmc551SeqStatus**

## **NAME**

tpmc551SeqStatus – get sequencer status and statistic information

## **SYNOPSIS**

```
TPMC551_STATUS tpmc551SeqStatus
```
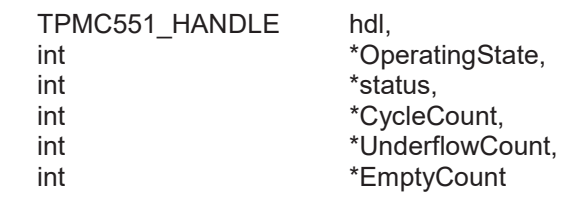

);

(

## **DESCRIPTION**

This function reads sequencer status and statistic information from the specified device.

## **PARAMETERS**

*hdl*

This argument specifies the device handle to the hardware module retrieved by a call to the corresponding open-function.

#### *OperatingState*

This argument is a pointer to an int variable where the current operating state of the sequencer is returned. Possible operating states are:

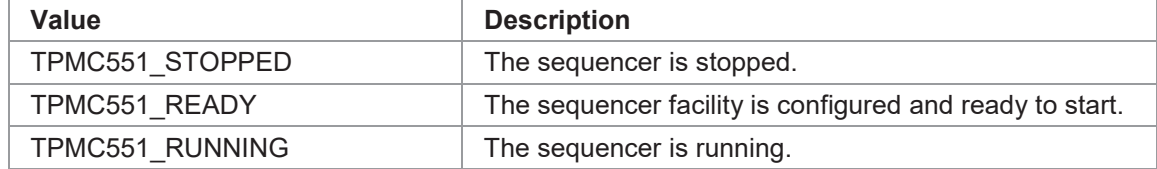

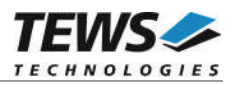

#### *status*

This argument is a pointer to an int variable where current error/status of the sequencer is returned. After calling this function the error/status code will be set to TPMC551\_SEQ\_OK. Possible error/status codes are:

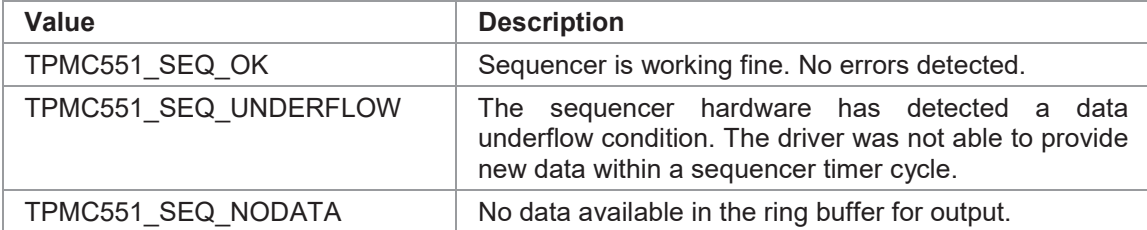

#### *CycleCount*

This argument is a pointer to an int variable where the total number of sequencer cycles since sequencer start is returned.

#### *UnderflowCount*

This argument is a pointer to an int variable where the total number of sequencer underflows since sequencer start is returned.

#### *EmptyCount*

This argument is a pointer to an int variable where the total number of empty buffer cycles since sequencer start is returned.

#### **EXAMPLE**

```
#include "tpmc551api.h"
```
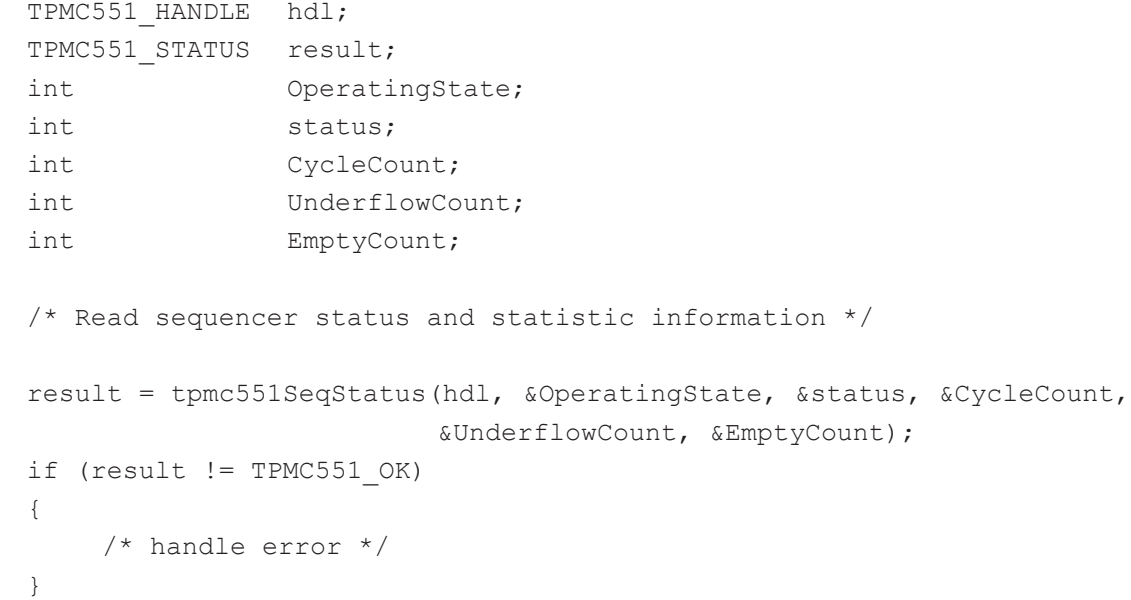

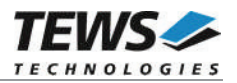

## **RETURNS**

On success, TPMC551\_OK is returned. In the case of an error, the appropriate error code is returned by the function.

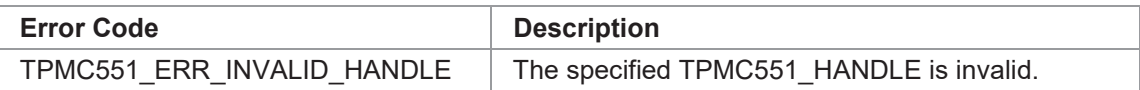

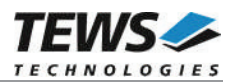

# **4 Legacy I/O System Functions**

This chapter describes functions which are relevant only for the legacy TPMC551 driver.

## **4.1 tpmc551PciInit**

## **NAME**

tpmc551PciInit() – Generic PCI device initialization

## **SYNOPSIS**

void tpmc551PciInit()

## **DESCRIPTION**

This function is required only for Intel x86 VxWorks platforms. The purpose is to setup the MMU mapping for all required TPMC551 PCI spaces (base address register) and to enable the TPMC551 device for access.

The global variable *tpmc551Status* obtains the result of the device initialization and can be polled later by the application before the driver will be installed.

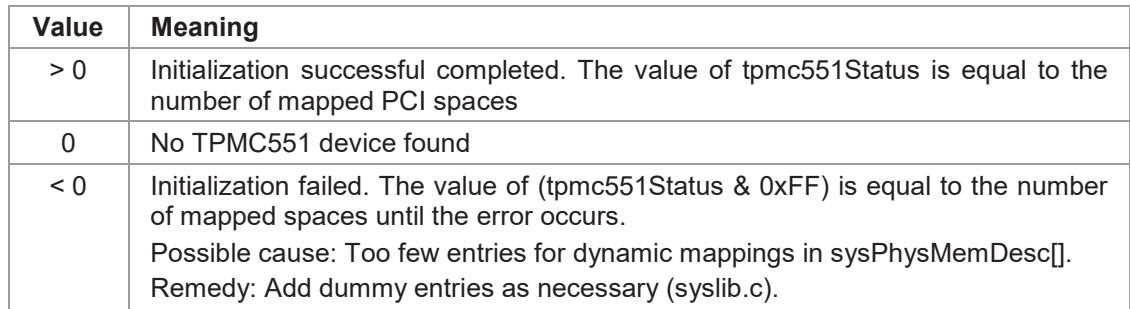

## **EXAMPLE**

extern void tpmc551PciInit();

tpmc551PciInit();

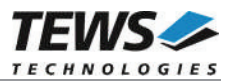

# **5 Debugging and Diagnostic**

The TPMC551 device driver provides a function and debug statements to display versatile information of the driver installation and status on the debugging console.

If the VxBus driver is used, the TPMC551 show routine is included in the driver by default and can be called from the VxWorks shell. If this function is not needed or program space is rare the function can be removed from the code by un-defining the macro INCLUDE\_TPMC551\_SHOW in tpmc551drv.c

The tpmc551Show function (only if VxBus is used) displays detailed information about probed modules, assignment of devices respective device names to probed TPMC551 modules and device statistics.

If TPMC551 modules were probed but no devices were created it may helpful to enable debugging code inside the driver code by defining the macro TPMC551\_DEBUG in tpmc551drv.c.

**In contrast to VxBus TPMC551 devices, legacy TPMC551 devices must be created "manually". This will be done with the first call to the tpmc551Open API function.**

```
-> tpmc551Show
Probed Modules:
   [0] TPMC551: Bus=4, Dev=1, DevId=0x9050, VenId=0x10b5, Init=OK, vxDev=0x5380
Associated Devices:
   [0] TPMC551: /tpmc551/0
Device Statistics:
   /tpmc551/0:
       Open Count = 0Sequencer Cycle Count = 0
       Channels Output Range and Correction-Data (Offset/Gain):
          #1 [-10V... +10V] - -11/45
           #2 [-10V... +10V] - 10/34
           #3 [-10V... +10V] - -12/42#4 [-10V... +10V] - -13/48
           #5 [ 0V... +10V] - -19/29
           #6 [ 0V... +10V] - -12/23#7 [ 0V... +10V] - -15/27
           #8 [ 0V... +10V] - -13/29
```